附件 1:

## 相关业务网上申报流程

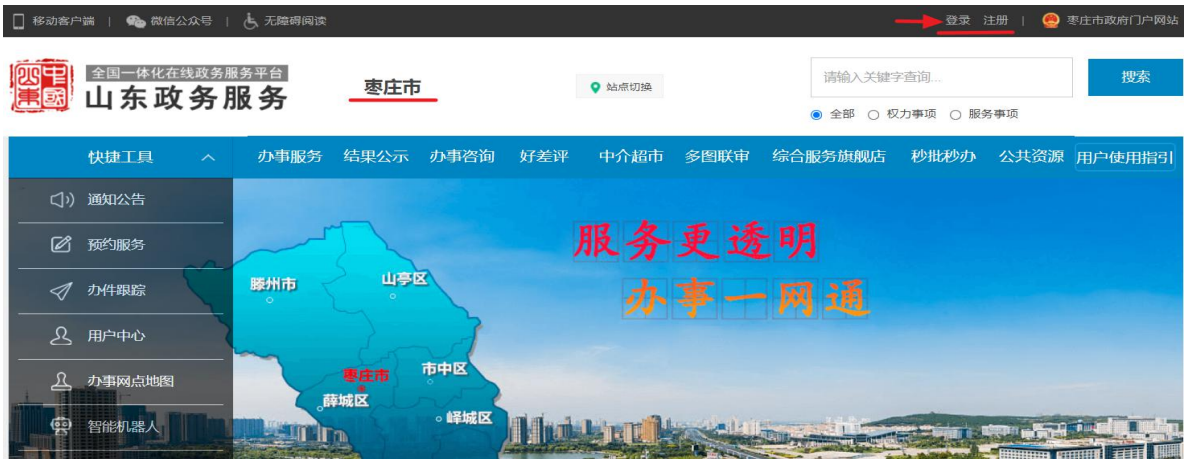

第1步:登录"山东省政务服务网 枣庄市"网站

## 第 2 步: 进入部门分厅后, 选择"枣庄市生态环境局"

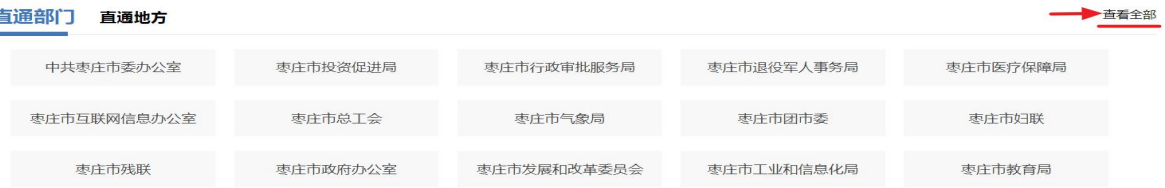

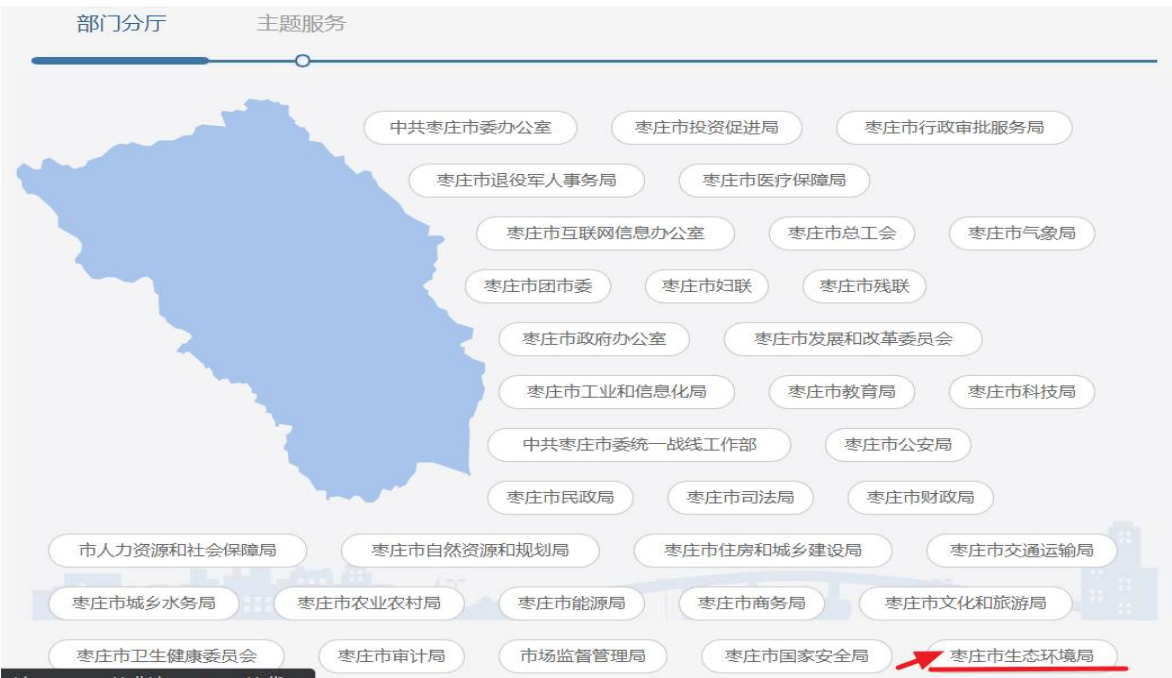

第3步: 按事项名称搜索,或在"行政许可"业务栏中查找所需 办理的建设项目环境影响评价审批(环境影响报告书、报告表) 或排污许可核发事项

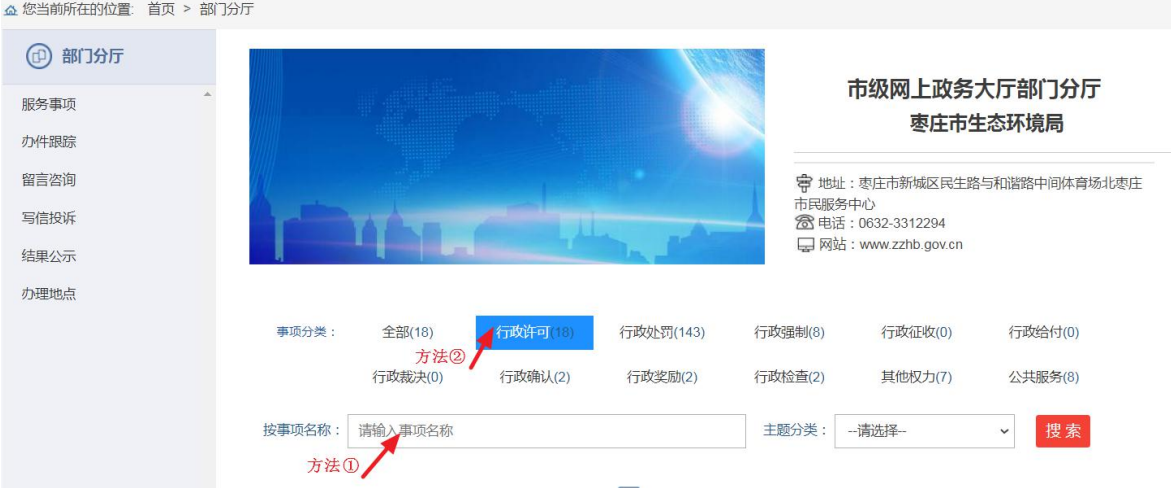

## 第4步: 点击"申报"按钮, 根据网页提示按步骤进行详细申报操 作。

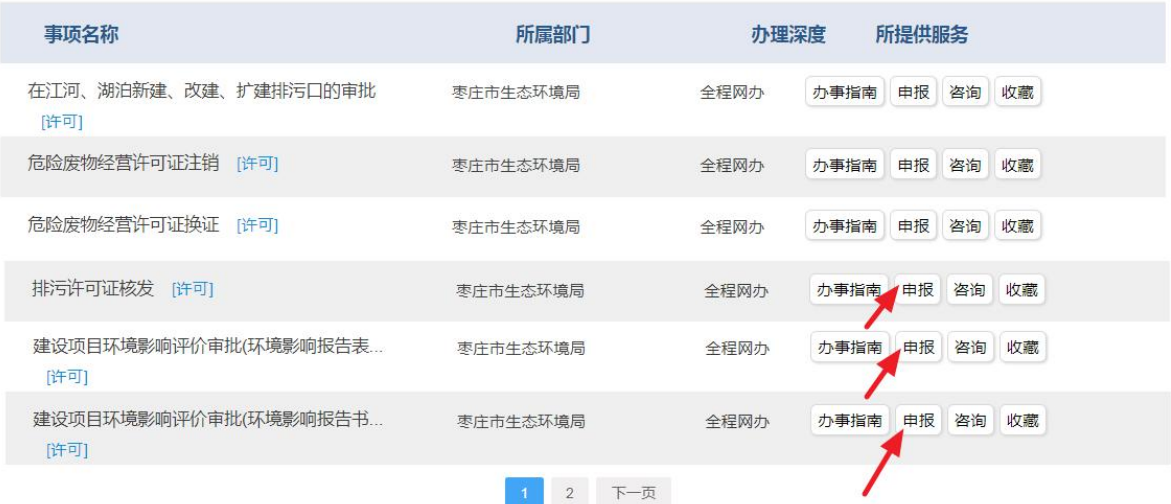